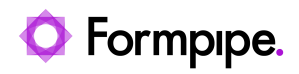

[Knowledgebase](https://support.formpipe.com/kb) > [Lasernet FO Connector](https://support.formpipe.com/kb/lasernet-fo-connector) > [Lasernet FO Connector FAQs](https://support.formpipe.com/kb/lasernet-fo-connector-faqs) > [How do I Repair](https://support.formpipe.com/kb/articles/repair-if-the-lasernet-cloud-print-connector-service-disappears) [if the Lasernet Cloud Print Connector Service Disappears?](https://support.formpipe.com/kb/articles/repair-if-the-lasernet-cloud-print-connector-service-disappears)

## How do I Repair if the Lasernet Cloud Print Connector Service Disappears?

- 2023-11-30 - [Comments \(0\)](#page--1-0) - [Lasernet FO Connector FAQs](https://support.formpipe.com/kb/lasernet-fo-connector-faqs)

## **Lasernet for Dynamics 365**

This article provides a solution for when the Lasernet Cloud Print Connector service for

Dynamics 365 Finance and Operations disappears.

## **Resolution**

1. Open Finance and Operations and navigate to **Lasernet** > **Setup** > **Lists** > **Printers**.

 $\pmb{\times}$ 

2. From the top Menu bar, select the **Download** button, then click **Download Lasernet Cloud Print Connector** from the drop-down menu.

 $\pmb{\times}$ 3. Run LasernetCloudPrintConnector.exe.

4. A Setup wizard will appear. Click **Next** to proceed.

 $\pmb{\times}$ 

5. Among the options that will appear on screen, choose **Repair**.

 $\pmb{\times}$ 6. Click **Repair**.

 $\pmb{\times}$ 

7. Choose **Finish** to close the wizard and complete your process.

 $\pmb{\times}$